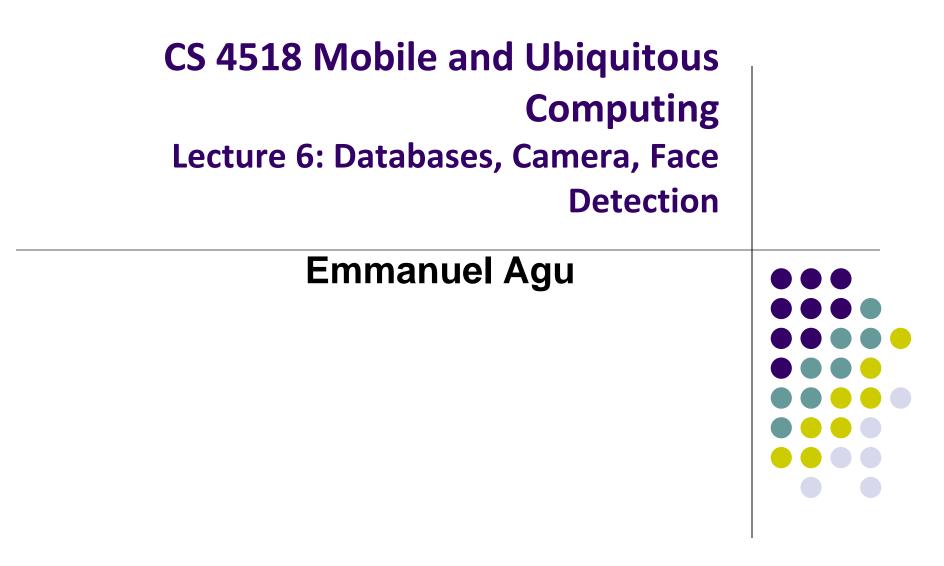

### Administrivia

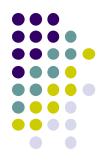

#### • Project 2

- Emailed out last week
- Should be done in groups of 5 or 6
- Due this Thursday, 11.59PM
- Can be done on your own computer. No need to test in zoolab
- Test on REAL PHONE!!
- Groups that don't have access to Android phone for project 2,
   3 or final project should talk to me

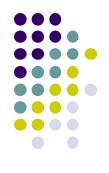

# Android Nerd Ranch CriminalIntent Chapters Skipped

#### **Chapter 8: Displaying Lists with RecyclerView**

- Skipped several **UI chapters**
- These features are programmed into the CriminalIntent code you will be given for project 2
- RecyclerView facilitates view of large dataset
- E.g Allows crimes (title, date) in
   CriminalIntent to be listed

#### 🛡 🌿 🗎 7:00 CriminalIntent Crime #0 Thu Nov 17 10:06:08 EST 2016 Crime #1 Thu Nov 17 10:06:08 EST 2016 Crime #2 Thu Nov 17 10:06:08 EST 2016 Crime #3 Thu Nov 17 10:06:08 EST 2016 Crime #4 Thu Nov 17 10:06:08 EST 2016 Crime #5 Thu Nov 17 10:06:08 EST 2016 Crime #6 Thu Nov 17 10:06:08 EST 2016 Crime #7 Thu Nov 17 10:06:08 EST 2016 Crime #8 Thu Nov 17 10:06:08 EST 2016 Crime #9 Thu Nov 17 10:06:08 EST 2016 Crime #10 Thu Nov 17 10:06:08 EST 2016 0 $\triangleleft$

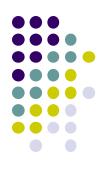

#### **Chapter 9: Creating Android Layouts & Widgets**

- Mostly already covered
- Does introduce Contraint Layout (specify widget positions using constraints)

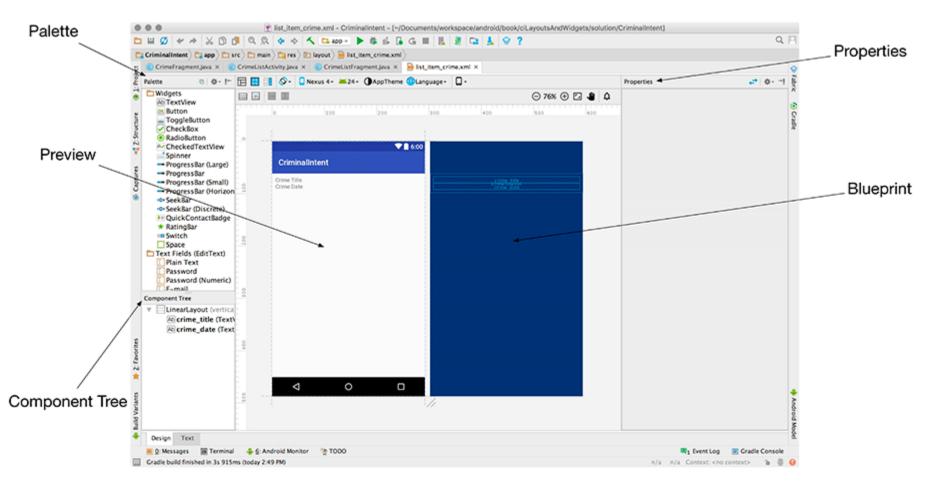

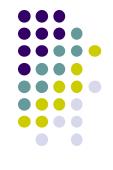

#### **Chapter 11: Using ViewPager**

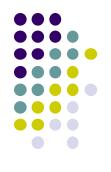

- ViewPager allows users swipe left-right between screens
  - Similar to Tinder
- E.g. Users can swipe left-right between Crimes in CriminalIntent

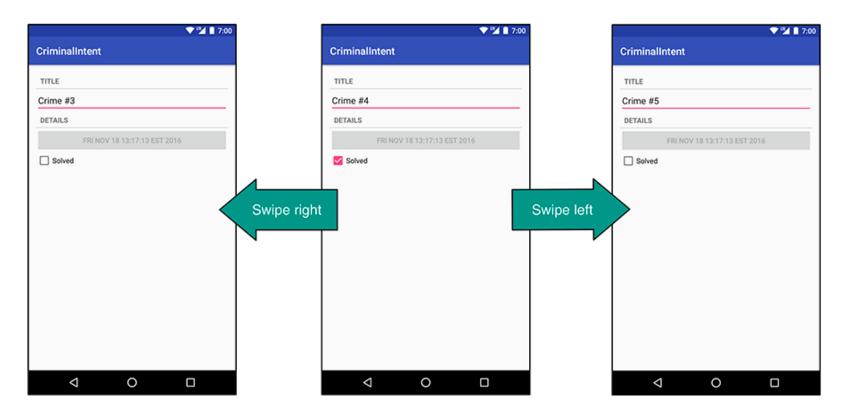

# **Chapter 12: Dialogs**

- Dialogs present users with a choice or important information
- DatePicker allows users pick date
- Users can pick a date on which a crime occurred in CriminalIntent

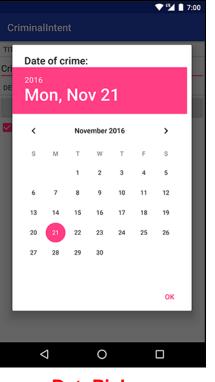

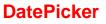

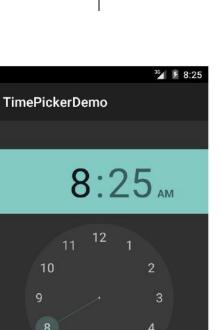

5

PM

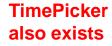

### **Chapter 13: The Toolbar**

- Toolbar includes actions user can take
- In CriminalIntent, menu items for adding crime, navigate up the screen hierarchy

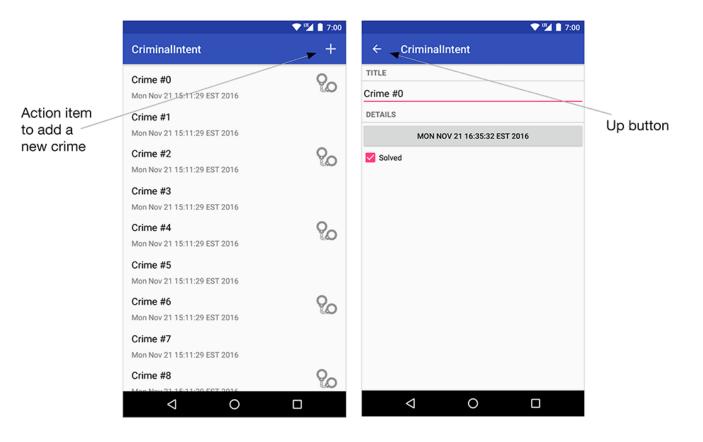

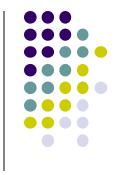

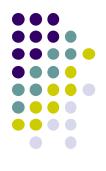

# Android Nerd Ranch Ch 14 SQLite Databases

# **Background on Databases**

- Relational DataBase Management System (RDBMS)
  - Introduced by E. F. Codd (Turing Award Winner)
- Relational Database
  - data stored in tables
  - relationships among data stored in tables
  - data can be accessed and viewed in different ways

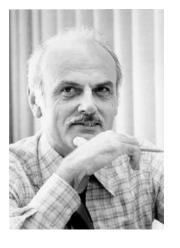

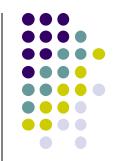

# **Example Wines Database**

• **Relational Data:** Data in different tables can be related

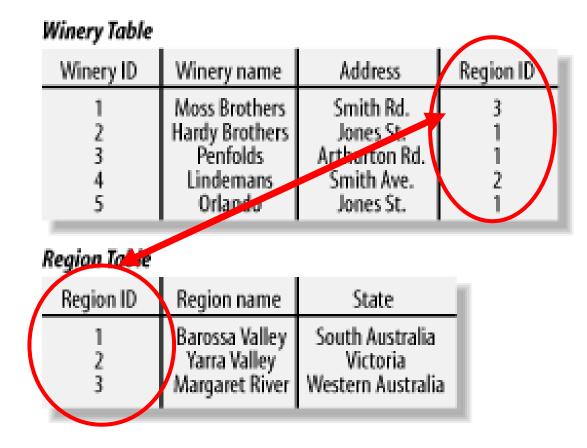

Ref: Web Database Applications with PHP and MySQL, 2nd Edition, by Hugh E. Williams, David Lane

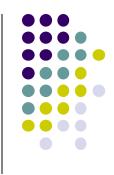

# Keys

- Each table has a key
- **Key:** column used to uniquely identify each row

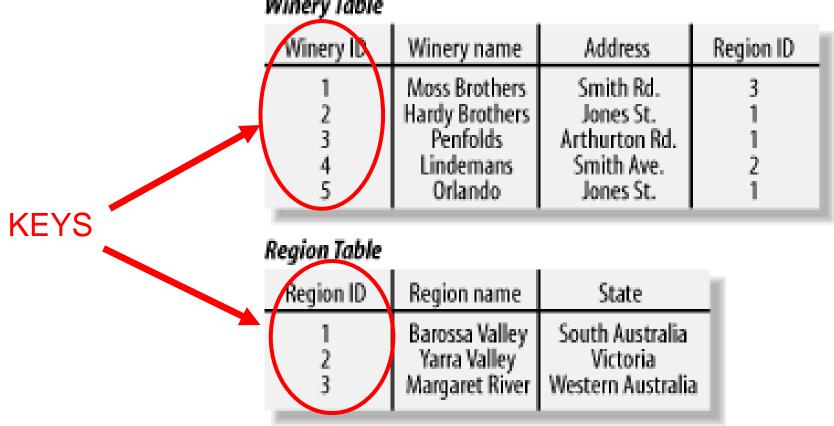

#### Winery Table

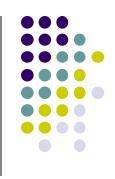

### **SQL** and Databases

- SQL: language used to manipulate Relational Database (RDBMS
- SQL Commands:
  - **CREATE TABLE** creates new database table
  - ALTER TABLE alters a database table
  - **DROP TABLE** deletes a database table
  - **SELECT** get data from a database table
  - **UPDATE** change data in a database table
  - **DELETE** remove data from a database table
  - **INSERT INTO** insert new data in a database table

| Region | Table |  |
|--------|-------|--|
| -      |       |  |

| Region ID | Region name                    | State             |
|-----------|--------------------------------|-------------------|
| 1         | Barossa Valley<br>Yarra Valley | South Australia   |
| 2         | Yarra Valley                   | Victoria          |
| 3         | Margaret River                 | Western Australia |

### **CriminalIntent Database**

- SQLite: open source relational database
- SQLite implements subset of SQL (most but not all)
  - <u>http://www.sqlite.org/</u>
- Android includes a SQLite database
- **Goal:** Store crimes in CriminalIntent in SQLite database
- First step, define database table of crimes

| _id | uuid           | title         | date           | solved |
|-----|----------------|---------------|----------------|--------|
| 1   | 13090636733242 | Stolen yogurt | 13090636733242 | 0      |
| 2   | 13090732131909 | Dirty sink    | 13090732131909 | 1      |

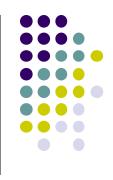

#### **CriminalIntent Database Schema**

- Create CrimeDbSchema class to store crime database
- Define fields/columns of the Crimes database table

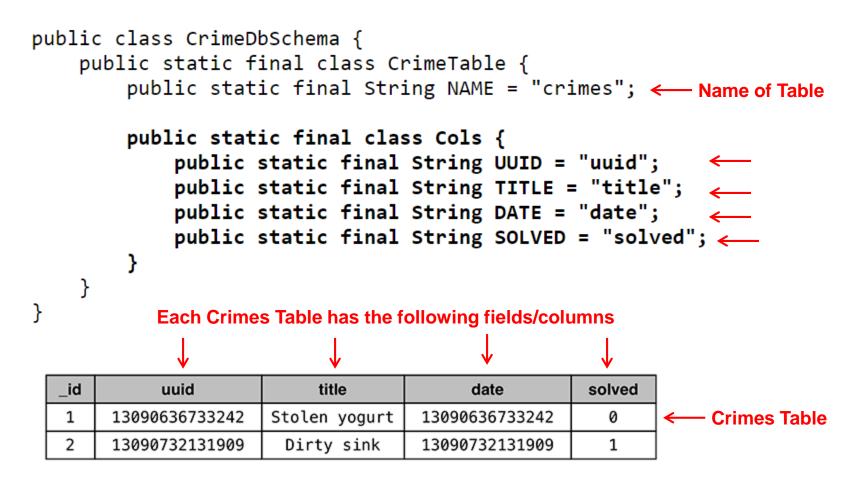

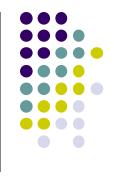

### **SQLiteOpenHelper**

- SQLiteOpenHelper class used for database creation, opening and updating a SQLiteDatabase
- In CriminalIntent, create subclass of SQLiteOpenHelper called CrimeBaseHelper

```
public class CrimeBaseHelper extends SQLiteOpenHelper
    private static final int VERSION = 1;
    private static final String DATABASE NAME = "crimeBase.db";
    public CrimeBaseHelper(Context context)
                                                             Used to create the database
        super(context, DATABASE NAME, null, VERSION);
                                                             (to store Crimes)
    }
    @Override
    public void onCreate(SQLiteDatabase db)
                                                            Called the first time
                                                            database is created
    }
   @Override
    public void onUpgrade(SQLiteDatabase db, int oldVersion, int newVersion) {
    }
```

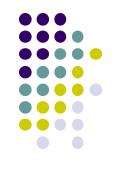

#### **Use CrimeBaseHelper to open SQLite Database**

```
public class CrimeLab {
    private static CrimeLab sCrimeLab;

    private List<Crime> mCrimes;
    private Context mContext;
    private SQLiteDatabase mDatabase;
    ...
    private CrimeLab(Context context) {
        mContext = context.getApplicationContext();
        mDatabase = new CrimeBaseHelper(mContext)
        .getWritableDatabase();
        mCrimes = new ArrayList<>();
    }
    Open new writeable
    Database
```

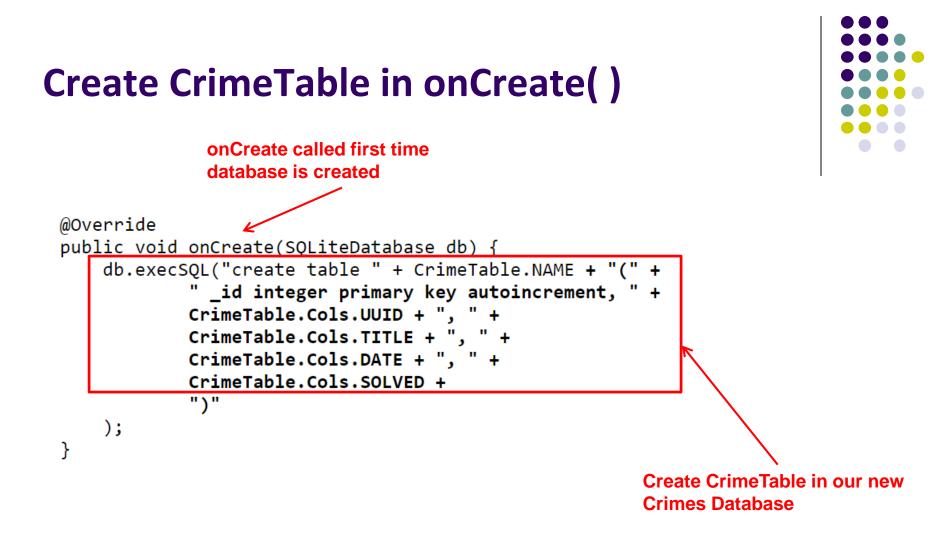

### Writing Crimes to Database using ContentValues

- In Android, writing to databases is done using class ContentValues
- ContentValues is key-value pair
- Create method to create **ContentValues** instance from a **Crime**

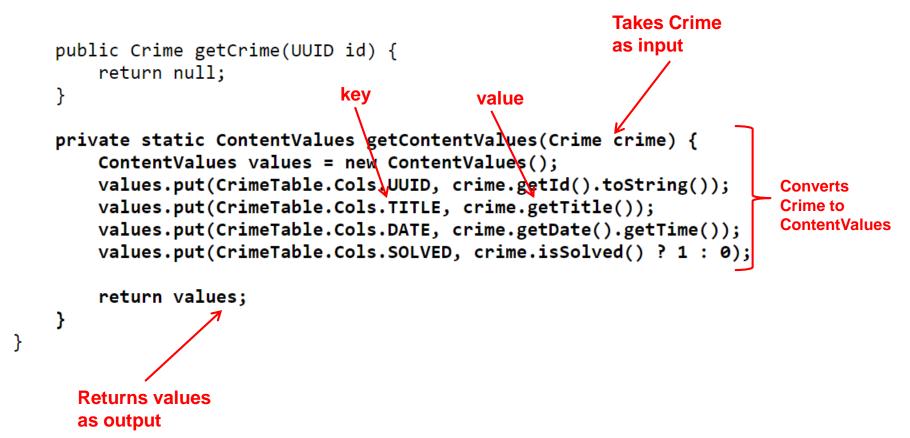

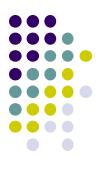

# **Firebase Cloud API**

# **Firebase**

- Mobile cloud backend service for
  - Analytics
  - Messaging
  - Authentication
  - Database
  - Crash reporting, etc
- Previously 3<sup>rd</sup> party company
- Acquired by Google in 2014
  - Now part of Google. See https://firebase.google.com/
  - Fully integrated, could speed up development. E.g. final project

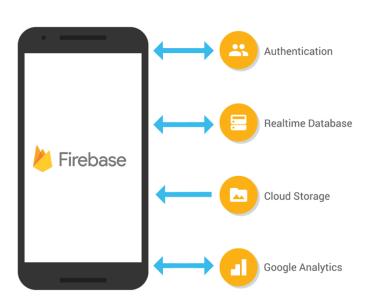

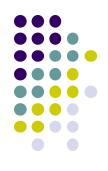

### **Firebase**

- Relatively easy programming, few lines of code
- E.g. to create database

```
FirebaseDatabase database = FirebaseDatabase.getInstance()
// write
database.child("users").child("userId").setValue(user);
// read / listen
database.child("users").addValueEventListener(new ValueEventListener() {
    @Override
    public void onDataChange(DataSnapshot dataSnapshot) {
        // ...
    }
    @Override
    public void onCancelled(DatabaseError databaseError) {}
});
```

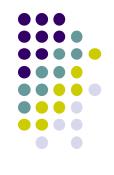

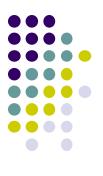

# **The Mobile Camera**

**Interesting application** 

## **Word Lens Feature of Google Translate**

- Word Lens: translates text/signs in foreign Language in real time
- Example use case: tourist can understand signs, restaurant menus
- Uses Optical Character Recognition technology
- Google bought company in 2014, now part of Google Translate

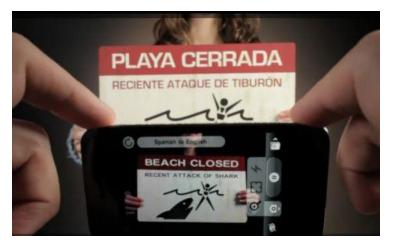

[Original Word Lens App]

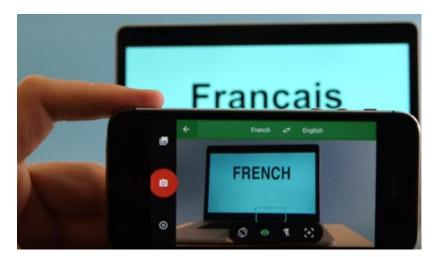

[Word Lens as part of Google Translate]

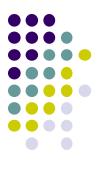

# **Camera: Taking Pictures**

## **Taking Pictures with Camera**

Ref: https://developer.android.com/training/camera/photobasics.html

- How to take photos from your app using Android Camera app
- 4 Steps:
  - 1. Request the camera feature
  - 2. Take a Photo with the Camera App
  - 3. Get the Thumbnail
  - 4. Save the Full-size Photo

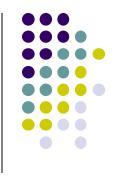

**1. Request the Smartphone Camera Feature** 

Ref: https://developer.android.com/training/camera/photobasics.html

- If your app takes pictures using the phone's Camera, you can allow only devices with a camera find your app while searching Google Play Store
- How?
- Make the following declaration in AndroidManifest.xml

| <manifest></manifest>                                          |  |
|----------------------------------------------------------------|--|
| <pre>wses-feature android:name="android.hardware.camera"</pre> |  |
| android:required="true" />                                     |  |
| •••                                                            |  |
|                                                                |  |
|                                                                |  |

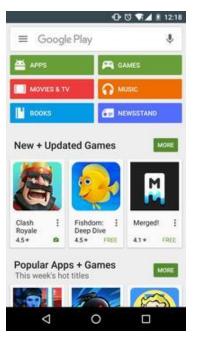

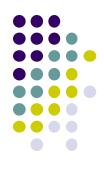

### 2. Capture an Image with the Camera App

Ref: https://developer.android.com/training/camera/photobasics.html

- To take picture, your app needs to send **implicit Intent** requesting for a picture to be taken (i.e. action = capture an image)
- Call startActivityForResult() with Camera intent since picture sent back
- Potentially, multiple apps/activities can handle this/take a picture
- Check that at least 1 Activity that can handle request to take picture using resolveActivity

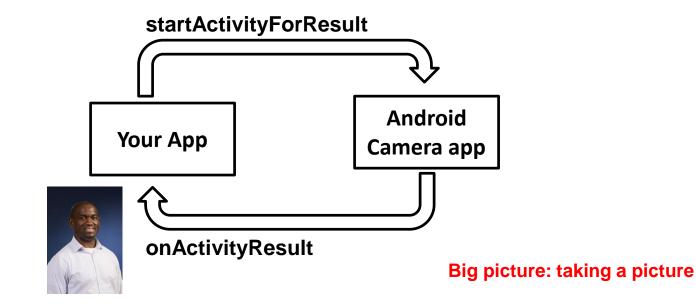

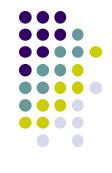

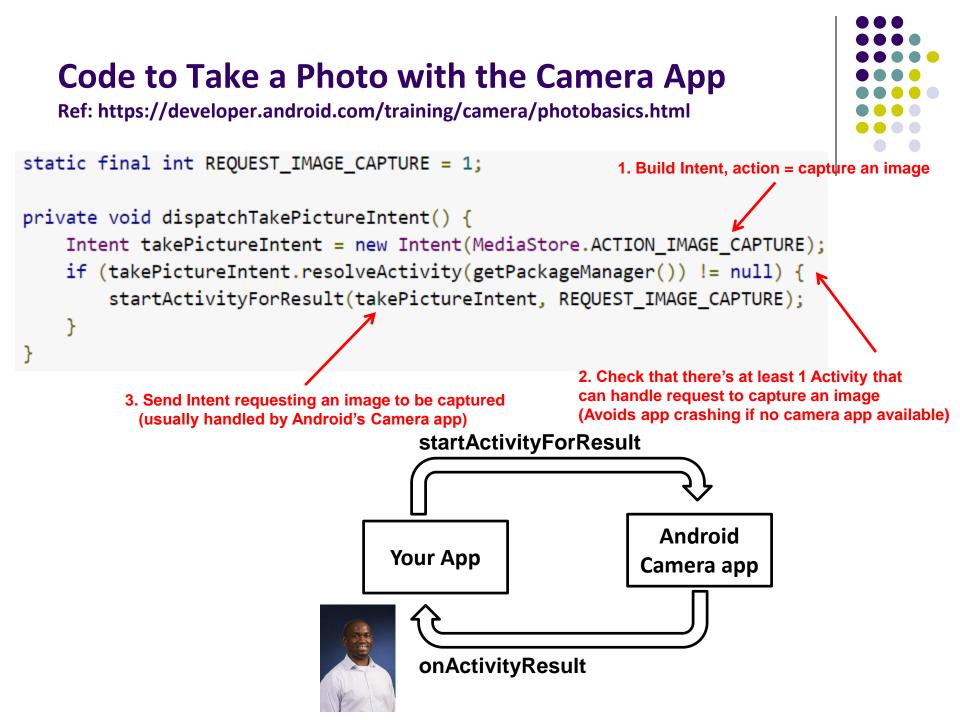

# 3. Get the Thumbnail

Ref: https://developer.android.com/training/camera/photobasics.html

- Android Camera app returns thumbnail of photo (small bitmap)
- Thumbnail bitmap returned in "extra" of Intent delivered to onActivityResult()

In onActivityResult(), receive thumbnail picture sent back

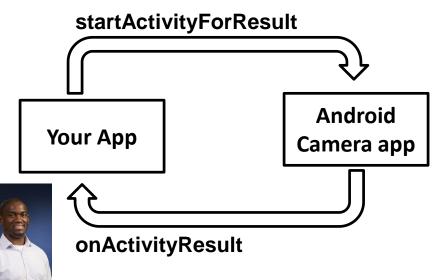

```
protected void onActivityResult(int requestCode, int resultCode, Intent data
    if (requestCode == REQUEST_IMAGE_CAPTURE && resultCode == RESULT_OK) {
      Bundle extras = data.getExtras();
      Bitmap imageBitmap = (Bitmap) extras.get("data");
      mImageView.setImageBitmap(imageBitmap);
    }
}
```

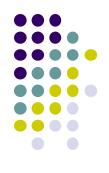

## 4. Save Full-Sized Photo

Ref: https://developer.android.com/training/basics/data-storage/files.html

- Android Camera app saves full-sized photo in a filename you give it
- We need phone owner's permission to write to external storage
- Android systems have:
  - Internal storage: data stored here is available by only your app
  - External storage: available stored here is available to all apps
- Would like all apps to read pictures this app takes, so use external storage

## **Save Full-Sized Photo**

Ref: https://developer.android.com/training/basics/data-storage/files.html

- Android Camera app can save full-size photo to
  - 1. Public external storage (shared by all apps)
    - getExternalStoragePublicDirectory()
    - Need to get permission
  - 2. **Private storage** (Seen by only your app, deleted when your app uninstalls):
    - getExternalFilesDir()
- Either way, need phone owner's permission to write to external storage
- In AndroidManifest.xml, make the following declaration

```
<manifest ...>
   <uses-permission android:name="android.permission.WRITE_EXTERNAL_STORAGE" />
   ...
   </manifest>
```

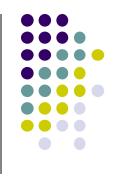

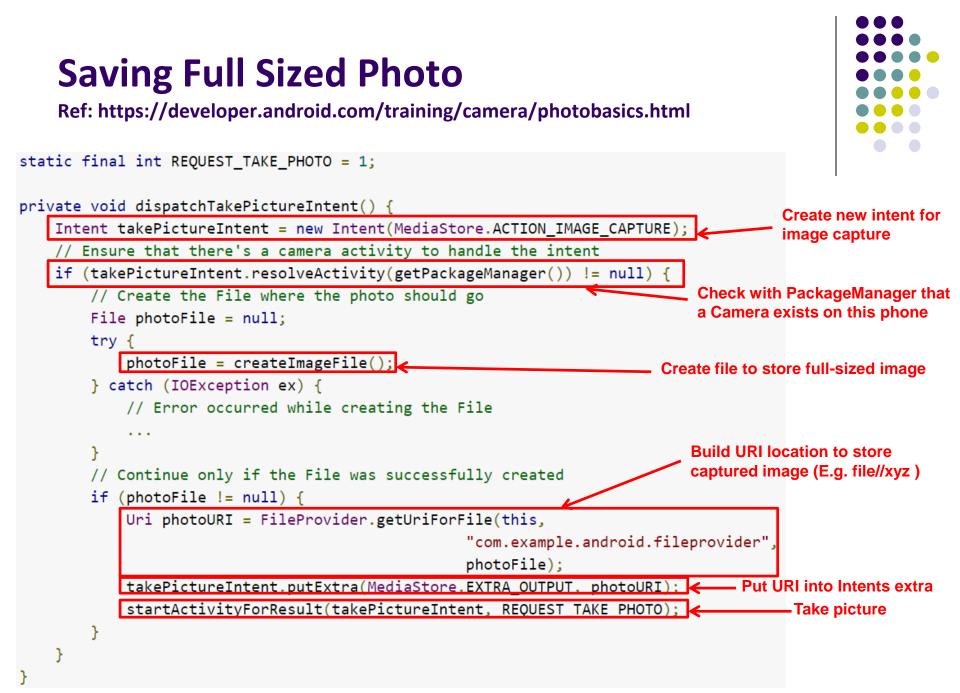

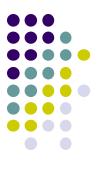

# **Taking Pictures: Bigger Example**

# **Taking Pictures with Intents**

Ref: Ch 16 Android Nerd Ranch 3<sup>rd</sup> edition

- Would like to take picture of "Crime" to document it
- Use implicit intent to start Camera app from our CrimeIntent app
- **Recall:** Implicit intent used to call component in different activity

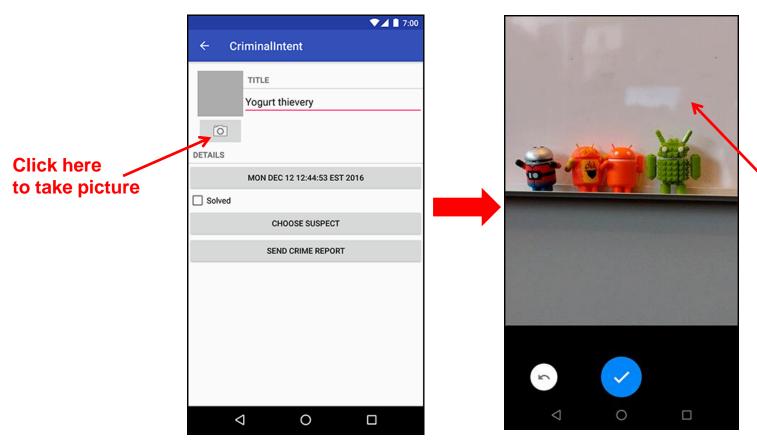

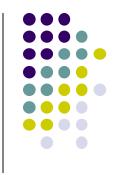

Launches

Camera app

### **Create Placeholder for Picture**

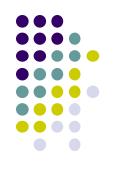

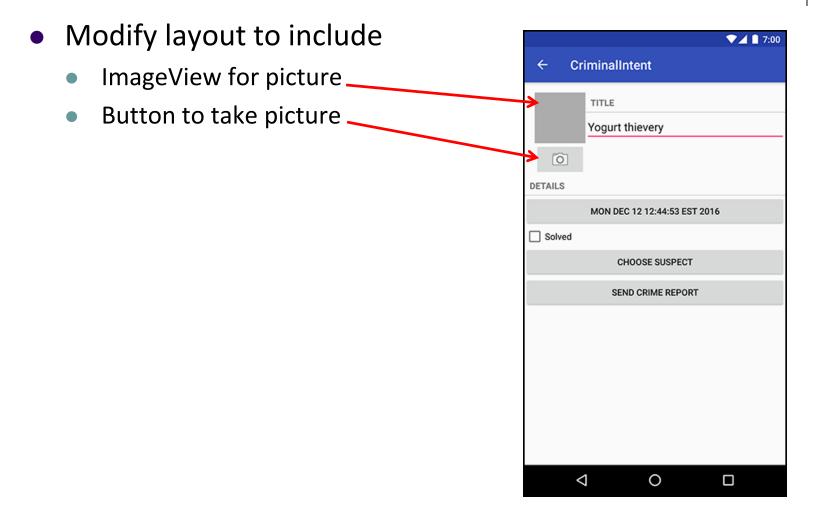

# **Create Layout for Thumbnail and Button**

• First, build out left side

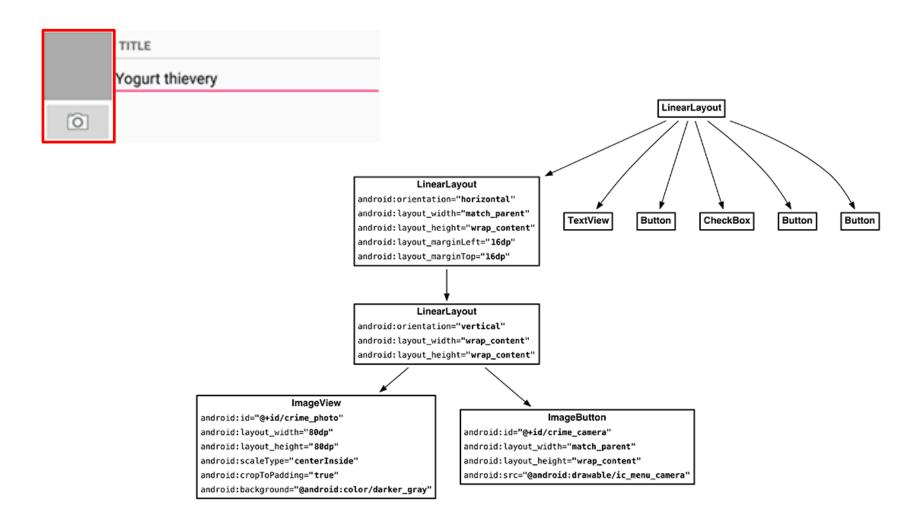

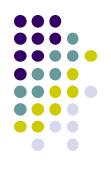

# **Create Title and Crime Entry EditText**

#### • Build out right side

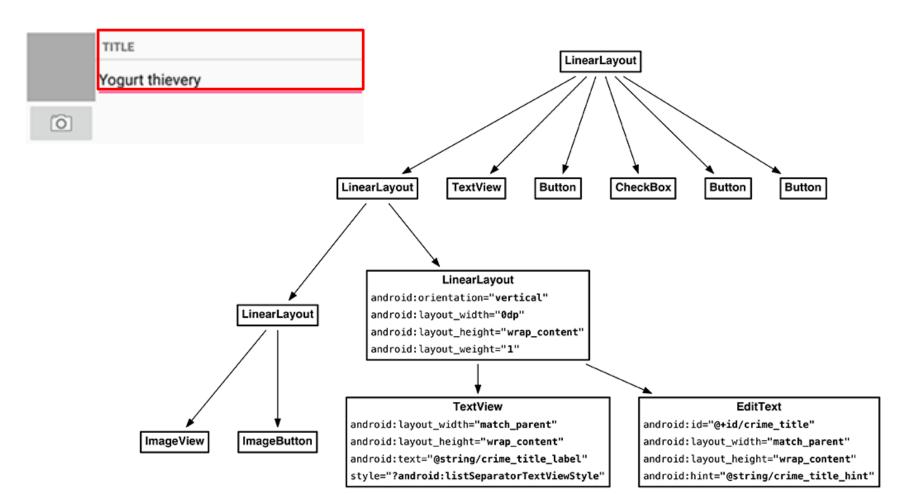

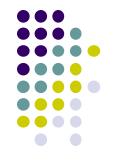

#### Get Handle of Camera Button and ImageView

- To respond to Camera Button click, in camera fragment, need handles to
  - Camera button
  - ImageView

```
TITLE
Yogurt thievery
```

```
private Button mSuspectButton;
private Button mReportButton;
private ImageButton mPhotoButton;
private ImageView mPhotoView;
...
@Override
public View onCreateView(LayoutInflater inflater, ViewGroup container,
Bundle savedInstanceState) {
...
PackageManager packageManager = getActivity().getPackageManager();
if (packageManager.resolveActivity(pickContact,
PackageManager.MATCH_DEFAULT_ONLY) == null) {
mSuspectButton.setEnabled(false);
}
mPhotoButton = (ImageButton) v.findViewById(R.id.crime_camera);
mPhotoView = (ImageView) v.findViewById(R.id.crime photo);
```

}

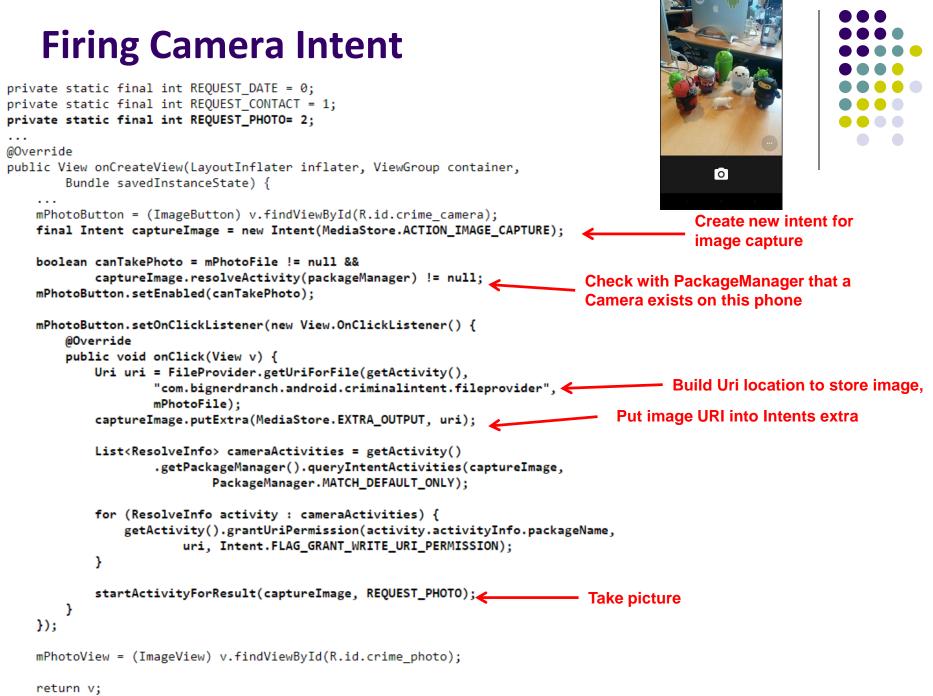

}

### **Declaring Features**

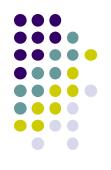

- Declaring "uses-features".. But "android:required=false" means app prefers to use this feature
- Phones without a camera will still "see" and on Google Play Store and can download this app

<manifest xmlns:android="http://schemas.android.com/apk/res/android"
 package="com.bignerdranch.android.criminalintent" >

<uses-feature android:name="android.hardware.camera" android:required="false" />

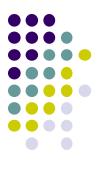

# **Face Recognition**

# **Face Recognition**

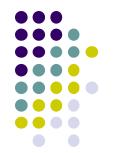

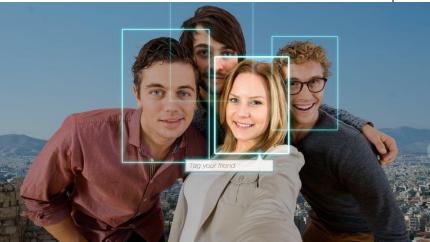

• Answers the question:

Who is this person in this picture?

Example answer: John Smith

- Compares unknown face to database of faces with known identity
- Neural networks/deep learning now makes comparison faster

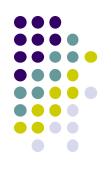

# FindFace App: Stalking on Steroids?

- See stranger you like? Take a picture
- App searches 1 billion pictures using neural networks < 1 second</li>
- Finds person's picture, identity, link on VK (Russian Facebook)
  - You can send friend Request
- ~ 70% accurate!
- Can also upload picture of celebrity you like
- Finds 10 strangers on Facebook who look similar, can send friend request

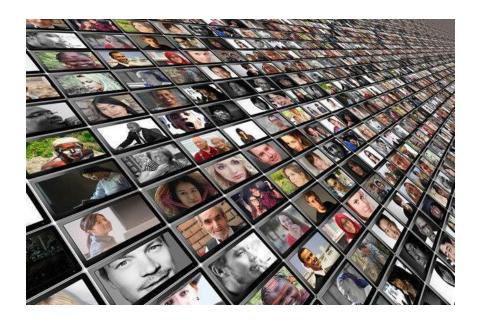

# **FindFace App**

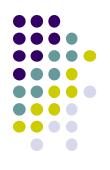

- Also used in law enforcement
  - Police identify criminals on watchlist

Ref: http://www.computerworld.com/article/3071920/data-privacy/facerecognition-app-findface-may-make-you-want-to-take-down-all-your-onlinephotos.html

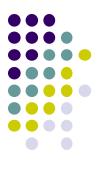

# **Face Detection**

# **Mobile Vision API**

https://developers.google.com/vision/

- Face Detection: Are there [any] faces in this picture?
- How? Locate face in photos and video and
  - Facial landmarks: Eyes, nose and mouth
  - State of facial features: Eyes open? Smiling?

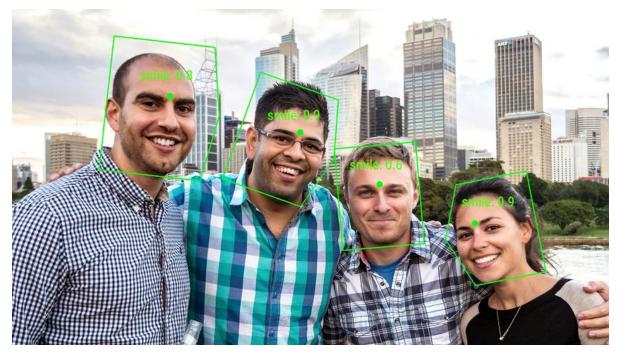

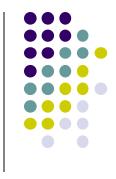

#### **Face Detection: Google Mobile Vision API**

Ref: https://developers.google.com/vision/face-detection-concepts

- Detects faces:
  - reported at a position, with size and orientation
  - Can be searched for landmarks (e.g. eyes and nose)

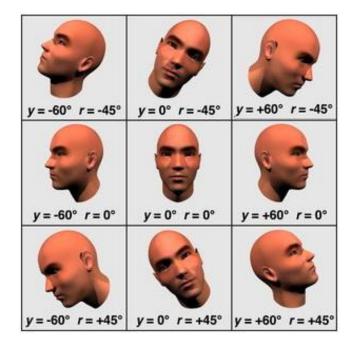

Orientation

#### Landmarks

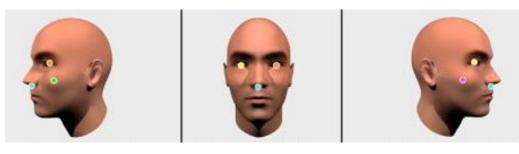

| Euler Y angle              | detectable landmarks                                                                           |
|----------------------------|------------------------------------------------------------------------------------------------|
| < -36 degrees              | left eye, left mouth, left ear, nose base, left cheek                                          |
| -36 degrees to -12 degrees | left mouth, nose base, bottom mouth, right eye, left eye, left cheek, left ear tip             |
| -12 degrees to 12 degrees  | right eye, left eye, nose base, left cheek, right cheek, left mouth, right mouth, bottom mouth |
| 12 degrees to 36 degrees   | right mouth, nose base, bottom mouth, left eye, right eye, right cheek, right ear tip          |
| > 36 degrees               | right eye, right mouth, right ear, nose base, right cheek                                      |

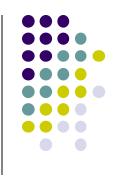

## **Google Mobile Vision API**

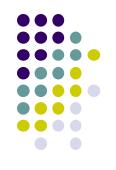

- Mobile Vision API also does:
  - Face tracking: detects faces in consecutive video frames
  - **Classification:** Eyes open? Face smiling?
- Classification:
  - Determines whether a certain facial characteristic is present
  - API currently supports 2 classifications: eye open, smiling
  - Results expressed as a confidence that a facial characteristic is present
    - Confidence > 0.7 means facial characteristic is present
    - E.g. > 0.7 confidence means it's likely person is smiling
- Mobile vision API does face **detection** but NOT **recognition**

#### **Face Detection**

- biect-class detection
- Face detection: Special case of object-class detection
- Object-class detection task: find locations and sizes of all objects in an image that belong to a given class.
  - E.g: bottles, cups, pedestrians, and cars
- **Object matching:** Objects in picture compared to objects in database of labelled pictures

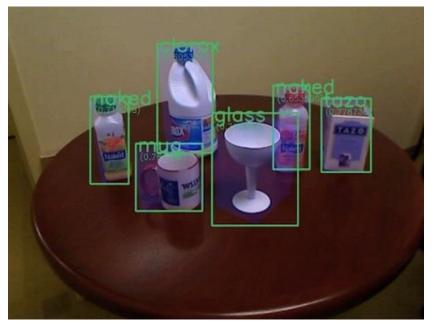

# **Mobile Vision API: Other Functionality**

- Barcode scanner
- Recognize text

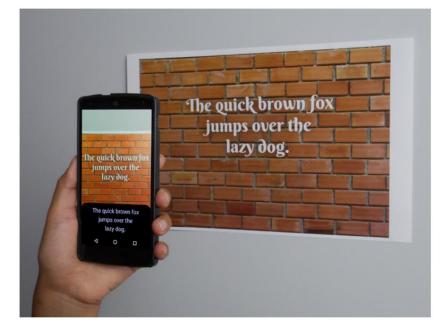

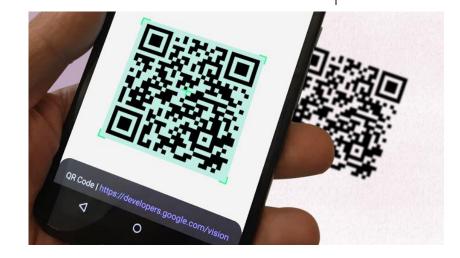

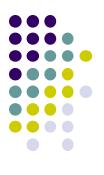

# Face Detection Using Google's Mobile Vision API

#### **Getting Started with Mobile Vision Samples**

https://developers.google.com/vision/android/getting-started

- Get Android Play Services SDK level 26 or greater
- Download mobile vision samples from github

Sample code for the Android Mobile Vision API. https://developers.google.com/vision/

| 🕝 47 commits                                         | ₿ <b>1</b> branch                        | 🟷 <b>0</b> rel |  |  |  |  |  |  |
|------------------------------------------------------|------------------------------------------|----------------|--|--|--|--|--|--|
| Branch: master - New p                               | New file Find file                       | HTTPS -        |  |  |  |  |  |  |
| Claywilkinson Merge branch 'master' into github_live |                                          |                |  |  |  |  |  |  |
| .google                                              | Adding initial facetracker sample.       |                |  |  |  |  |  |  |
| visionSamples                                        | merging github changes to internal repo. |                |  |  |  |  |  |  |
| .gitignore                                           | Adding barcode-reader sample.            |                |  |  |  |  |  |  |
|                                                      | Adding initial facetracker sample.       |                |  |  |  |  |  |  |
| README.md                                            | Manual merge of github pull requests.    |                |  |  |  |  |  |  |

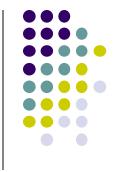

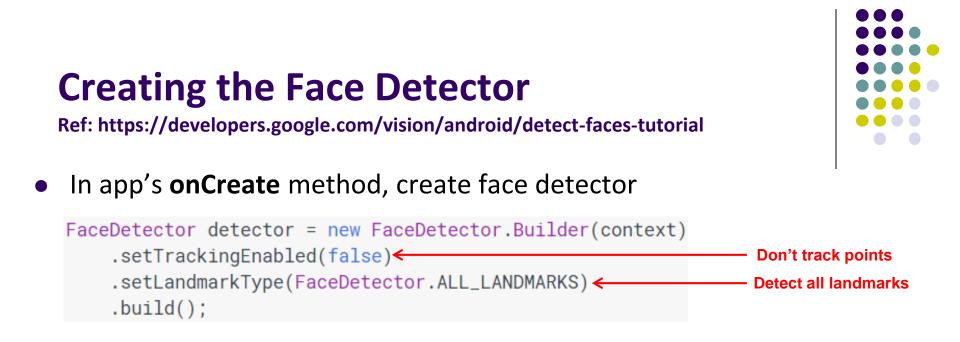

- detector is base class for implementing specific detectors. E.g. face detector, bar code detector
- Tracking finds same points in multiple frames (continuous)
- Detection works best in single images when **trackingEnabled** is false

# **Detecting Faces and Facial Landmarks**

- Create Frame (image data, dimensions) instance from bitmap supplied

Frame frame = new Frame.Builder().setBitmap(bitmap).build();

• Call detector synchronously with frame to detect faces

SparseArray<Face> faces = detector.detect(frame);

- Detector takes Frame as input, outputs array of Faces detected
- Face is a single detected human face in image or video
- Iterate over array of faces, landmarks for each face, and draw the result based on each landmark's position

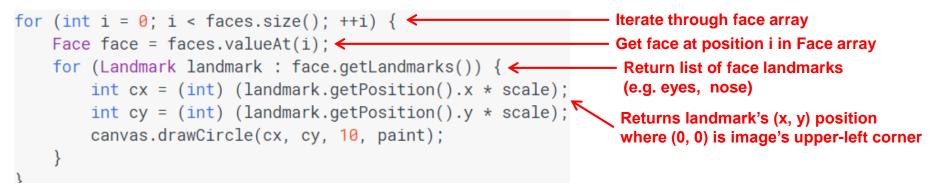

### **Other Stuff**

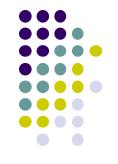

• To count faces detected, call **faces.size()**. E.g.

```
TextView faceCountView = (TextView) findViewById(R.id.face_count);
faceCountView.setText(faces.size() + " faces detected");
```

• Querying Face detector's status

```
if (!detector.isOperational()) {
    // ...
}
```

Releasing Face detector (frees up resources)

detector.release();

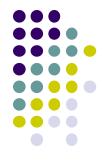

# **Detect & Track Multiple Faces in Video**

 Can also track multiple faces in image sequences/video, draw rectangle round each one

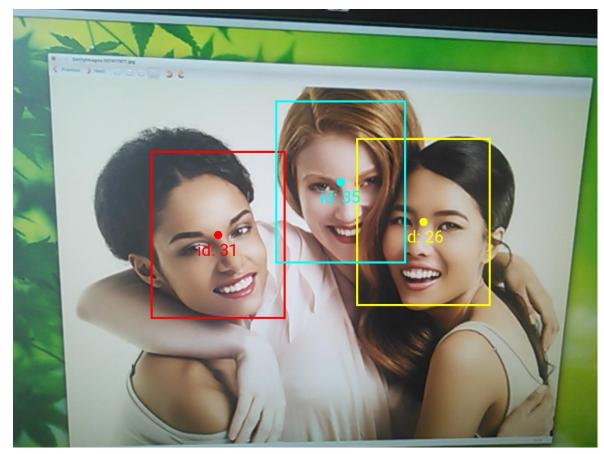

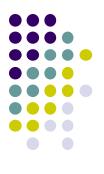

# **Face Interpretation**

# **Visage Face Interpretation Engine**

- Real-time face interpretation engine for smart phones
  - Tracking user's 3D head orientation + facial expression

- Facial expression?
  - angry, disgust, fear, happy, neutral, sad, surprise
  - Use? Can be used in Mood Profiler app

Yang, Xiaochao, et al. "Visage: A face interpretation engine for smartphone applications." *Mobile Computing, Applications, and Services Conference*. Springer Berlin Heidelberg, 2012. 149-168.

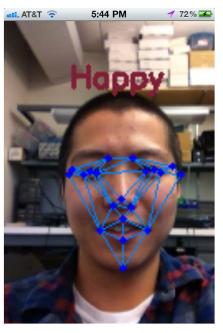

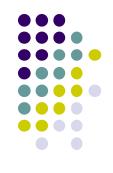

# **Facial Expression Inference**

- Active appearance model
  - Describes 2D image as triangular mesh of landmark points
- 7 expression classes: angry, disgust, fear, happy, neutral, sad, surprise
- Extract triangle shape, texture features
- Classify features using Machine learning

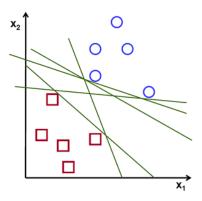

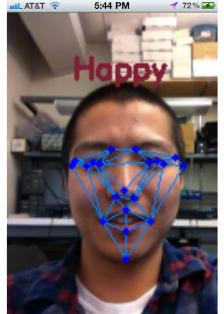

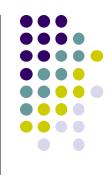

### **Classification Accuracy**

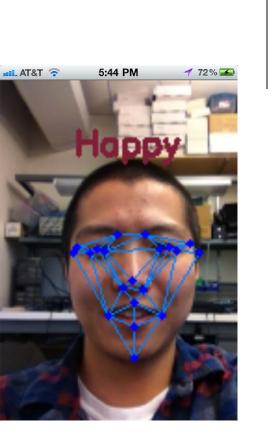

| Expressions |       |       |       |       |       |       | -     |
|-------------|-------|-------|-------|-------|-------|-------|-------|
| Accuracy(%) | 82.16 | 79.68 | 83.57 | 90.30 | 89.93 | 73.24 | 87.52 |

# References

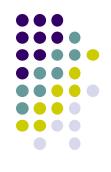

- Google Camera "Taking Photos Simply" Tutorials, http://developer.android.com/training/camera/phot obasics.html
- Busy Coder's guide to Android version 4.4
- CS 65/165 slides, Dartmouth College, Spring 2014
- CS 371M slides, U of Texas Austin, Spring 2014